# **EES ProCon5**

### **Inhalt**

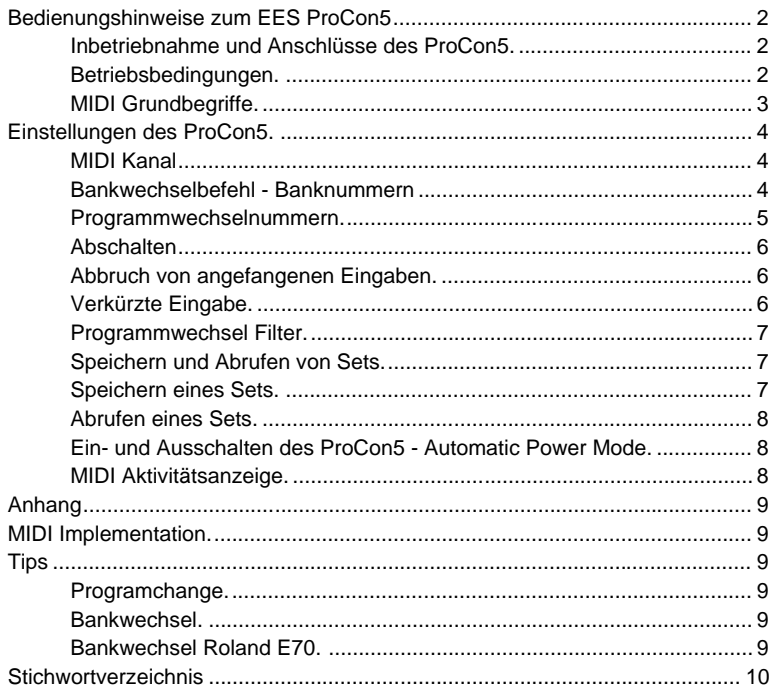

Alle in dieser Anleitung erwähnten Markenzeichen gehören ihrem jeweiligen Eigentümer.

# **Bedienungshinweise zum EES ProCon5**

Der ProCon5 soll Ihnen bei der Bedienung Ihrer MIDI Geräte helfen und die Klangmöglichkeiten bestimmter MIDI Klangerzeuger erweitern.

#### **Inbetriebnahme und Anschlüsse des ProCon5.**

Zum Betrieb des ProCon5 ist eine 9V Blockbatterie notwendig. Die Batterie ist im Batteriefach des ProCon5 untergebracht und mit einer Schutzfolie versehen. Der Deckel des Batteriefachs wird nach hinten herausgeschoben. Die Schutzfolie der Batterie muß entfernt und der Batterieklipp auf die Batterie gesteckt werden. Dann wird der Deckel des Batteriefachs wieder eingeschoben. Damit ist der ProCon5 betriebsbereit. Die Anzeige des ProCon5 zeigt den MIDI Kanal 1 und zwei waagerechte Striche, da noch keine Programmwechselnummer eingegeben ist. Mit den Zifferntasten von **0** bis **9** können Programmwechselnummern eingegeben werden. Ist eine Nummer vollständig eingegeben, wird der Programmwechselbefehl auf dem eingestellten MIDI Kanal gesendet.

Der ProCon5 muß mit mindestens einem MIDI Kabel mit einem anderen MIDI Gerät verbunden werden. Ein MIDI Kabel wird in das MIDI Out des ProCon5 und in das MIDI In des zu steuernden Gerätes - z. B. ein Keyboard, Expander oder MIDI-Player - gesteckt. Sollen weitere MIDI Empfänger angeschlossen werden, wird mit Hilfe der MIDI Thru Buchsen eine Kette gebildet.

Ist das MIDI In des zu steuernden Gerätes bereits belegt, wird das Kabel, das im MIDI In des Gerätes steckte, herausgezogen und in das MIDI In des ProCon5 gesteckt. Der ProCon5 gibt die MIDI Daten von seinem MIDI In auf sein MIDI Out unverändert weiter.

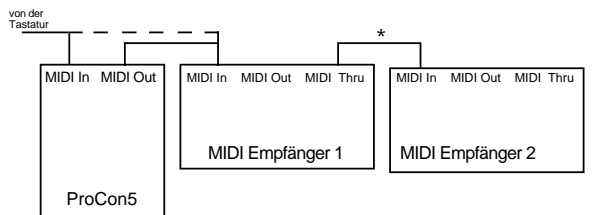

Beispiel für eine MIDI Verkabelung: Das MIDI Kabel von der Tastatur wird statt in den MIDI Empfänger 1 in den ProCon5 gesteckt.

Soll z.B. nur MIDI Empfänger 2 vom ProCon5 geschaltet werden, wird der ProCon5 zwischen MIDI Thru von MIDI Empfänger 1 und MIDI In des MIDI Empfänger 2 eingeschliffen ( \* ).

#### **Betriebsbedingungen.**

Für einen störungsfreien Betrieb sollten die Anschlußleitungen nicht länger als 3m sein.

In seltenen Fällen können statische Entladungen oder Störimpulse den EES ProCon5 stören. Sollte das Aus- und wieder Einschalten die Störung nicht beseitigen, müssen für ca. 1 Minute die MIDI Verbindungen unterbrochen und der ProCon5 von der Batterie abgetrennt werden.

Beim Betrieb des ProCon5 sind die für elektronische Geräte üblichen Vorsichtsmaßnahmen zu beachten: Das Gerät nicht in feuchter Umgebung, bei hohen Temperaturen oder in extrem staubiger Umgebung betreiben. Das Gehäuse darf nur vom Fachmann geöffnet werden.

Zum Reinigen nur ein trockenes Tuch verwenden, lösemittelhaltige Reiniger können die Oberfläche des Gerätes beschädigen.

#### **MIDI Grundbegriffe.**

Damit verschiedene Geräte mit dem nur zweiadrigen MIDI Kabel zur gleichen Zeit gesteuert werden können, haben die Geräte eine ( einstellbare ) Nummer, den MIDI Kanal. Es gibt 16 MIDI Kanäle. Damit die MIDI-Geräte sich untereinander verstehen, muß der MIDI Kanal des steuernden und des empfangenden Gerätes übereinstimmen.

Die MIDI Kanalnummer läßt sich mit einer Telefonnummer vergleichen, nur wenn die richtige Nummer gewählt wird, kommt eine Verbindung zustande. Mit den Zifferntasten des ProCon5 können entweder der MIDI Kanal, die Programmwechselnummer oder die MIDI Bank ausgewählt werden.

Die meisten neueren MIDI Geräte können mehrere MIDI Kanäle gleichzeitig benutzen, sie können wie mehrere MIDI Empfänger in einem Gehäuse betrachtet werden.

Ein Beispiel dazu:

Ein Expander empfängt Tastenbefehle von mehren Tastaturen und ordnet jeder Tastatur ( jedem MIDI Kanal ) eine bestimmte Klangfarbe zu. Die Klangfarbe kann auf dem jeweiligen MIDI Kanal ausgewählt werden. Dazu wird der MIDI Programmwechselbefehl ( englisch: Programchange ) verwendet. Mit dem Programmwechselbefehl läßt sich eine von 128 verschiedenen Klangfarben auswählen. Diese Zahl reicht heute oft nicht mehr aus. Daher wurde der MIDI Standard erweitert ( GM- bzw. GS-Standard ). Die Klänge werden auf verschiedene Bänke aufgeteilt. In jeder Bank gibt es 128 Klänge. Da es 128∗128=16384 Bänke gibt, sind 16384∗128=2097152 ( über 2 Millionen! ) verschiedene Klangfarben möglich. Mit dem ProCon5 ist es möglich, jeden dieser Klänge abzurufen. Dabei ist zu beachten, daß es ( noch ) kein Gerät gibt, das so viele Klänge zur Verfügung stellt, so daß nur einige der 16384 möglichen Bänke belegt sind. Manchmal sind in einer Bank auch nur einige Klangnummern belegt. Wird in einer Bank eine nicht belegte Klangnummer aufgerufen, wird automatisch eine niedrigere Bank ausgewählt, in der diese Klangnummer vorhanden ist! In der Bank 1 sind jedoch fast immer alle Klangnummern belegt.

Die Numerierung im MIDI ist leider nicht einheitlich. Technisch gibt es die Kanäle 0 bis 15 und die Bankwechselnummern und Programmwechselnummern 0 bis 127. Für das bessere Verständnis werden die MIDI Kanäle einheitlich als 1 bis 16 bezeichnet. Bei den Banknummern gibt es beide Arten der Bezeichnung, die "technische" und die "menschliche", also von 0 oder von 1 ab gezählt. Noch unübersichtlicher ist es bei den Programmwechselnummern. Hier gibt es neben den beiden erwähnten Zählweisen auch noch eine Numerierung in 8er-Gruppen, die von den frühen Synthezisern stammt. Diese Syntheziser waren in Bänke mit je 8 Klängen aufgeteilt, so daß 1 2 3 4 5 6 7 8 - 11 12 13 14 15 16 u.s.w. gezählt wurde. Ein Blick in die Anleitung oder einfach einige Versuche zeigen, wie das angeschlossene Gerät organisiert ist.

Der ProCon5 hat die "menschliche" Darstellungsweise, also von 1 bis 16 und von 1 bis 128.

Bei den Bänken und Programmwechselnummern ist die Eingabe der 0 0 0 für eine Sonderfunktion ( das Abschalten der Funktion ) reserviert.

#### **Einstellungen des ProCon5.**

Mit der **M** Taste ( Betriebs-**M**odus ) wird zwischen den verschiedenen Eingaben umgeschaltet.

**MIDI Kanal**

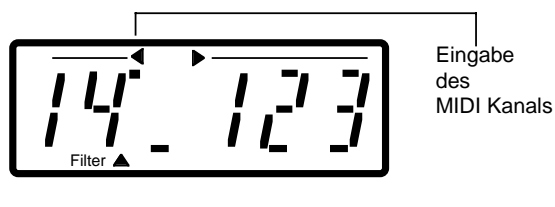

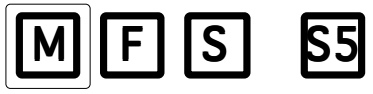

Steht der Punkt oben in der Anzeige unter dem Pfeil nach links, wird der MIDI Kanal eingegeben. Da 16 MIDI Kanäle möglich sind, ist die Eingabe zweistellig. Der MIDI Kanal 1 wird also als **0 1** eingegeben.

Wird jedoch als 1. Ziffer eine Zahl größer als 1 eingegeben, weiß der ProCon5, daß die Eingabe nur einstellig sein kann. Wird die Eingabe z.B. mit der Ziffer 4 begonnen, ist der MIDI Kanal 4 ausgewählt.

Wird als erste Ziffer eine 1 eingegeben, erscheint die 1 in der 1. Stelle der Anzeige. Dann wartet der ProCon5 in der 2. Stelle auf die zweite Ziffer der Kanalnummer. Wird dann in der 2. Stelle eine Ziffer größer als 6 eingegeben, wird die Eingabe ignoriert, da MIDI Kanäle über 16 ja nicht möglich sind.

Soll der MIDI Kanal 1 ausgewählt werden, muß 0 + 1 eingegeben werden!

#### **Bankwechselbefehl - Banknummern**

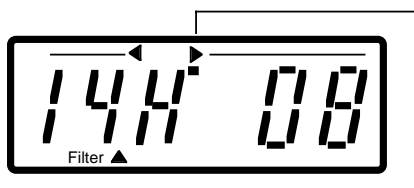

**Eingabe** der **Banknummer** (High)

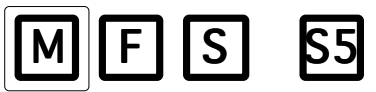

Mit der **M** Taste wird dann in die Eingabe der Banknummern weitergeschaltet. Der Punkt unter dem Pfeil nach rechts zeigt, daß Eingaben in den drei rechten Stellen der Anzeige erfolgen.

Der MIDI Bankwechselbefehl setzt sich aus zwei Banknummern zusammen, die beide 1 bis 128 sein können. Es gibt die höherwertige ( **H** ) und die niederwertige ( **L** von englisch low ) Banknummer. Mit der **M** Taste wird zuerst die höherwertige - Anzeige **H** - und dann die niederwertige - Anzeige **L** - erreicht.

Zur Zeit wird bei vielen ROLAND Geräten die höherwertige ( H ) und bei KORG Geräten die niederwertige ( L ) Banknummer benutzt. Als jeweils andere Banknummer sollte dann die Banknummer 1 ( Eingabe: 0 0 1 ) eingegeben werden. Ein Beispiel: bei ROLAND ist die Bank 128 oft so mit Klängen belegt, wie sie im MT32 angeordnet sind ( MT32 kompatibel ). Eingabe: Unter H 128 und unter L 001 eingeben. Dann mit **M** weiterschalten und die gewünschte Programmwechselnummer eingeben.

**Der Bankwechselbefehl wird ( MIDI-bedingt ) immer nur zusammen mit der Programmwechselnummer gesendet. Das bedeutet, daß nach der Eingabe der Banknummern die Bank im MIDI Empfänger noch nicht umgeschaltet wird. Die neue Bank wird erst mit der nächsten Programmwechselnummer gesendet!**

Nähere Angaben zu den verwendeten Banknummern sind den Anleitungen der MIDI Empfänger zu entnehmen.

Soll kein Bankwechselbefehl gesendet werden, wird entweder in der H oder L Bank dreimal die Ziffer 0 eingegeben. In der Anzeige erscheinen dann für beide Banknummern jeweils zwei Striche. Die jeweils andere Banknummer wird automatisch mit abgeschaltet. Wird eine abgeschaltete Banknummer durch Eingabe einer neuen Banknummer wieder eingeschaltet, wird die jeweils andere Banknummer automatisch auf 1 gesetzt.

Beispiel:

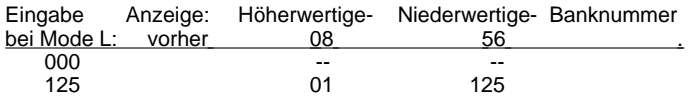

#### **Programmwechselnummern.**

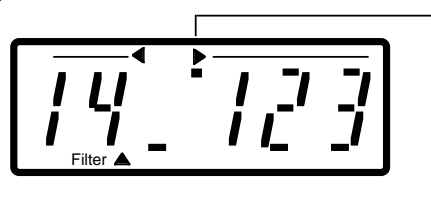

**Eingabe** der Programmwechselnummer

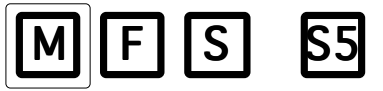

Nach nochmaligem Druck auf die **M** Taste kann die Programmwechselnummer eingegeben werden. In der mittleren Stelle der Anzeige erscheint statt des L ein Unterstrich **\_** , die drei rechten Stellen zeigen jetzt die zuletzt gewählte Programmwechselnummer oder - wenn noch keine Programmwechselnummer gewählt wurde - zwei Striche an.

Alle Eingaben in die drei rechten Stellen der Anzeige - Banknummern und Programmnummern - erfolgen nach den gleichen Regeln:

Die Eingabe kann 3-stellig sein, z.B. Programmwechselnummer 23 kann als **0 2 3** eingegeben werden. Wie bei der Kanaleingabe erkennt der ProCon5 unzulässige Eingaben. Wird als 1. Ziffer eine andere Zahl als 0 oder 1 eingegeben, wird diese Ziffer automatisch als zweite Stelle betrachtet. Die 1. Ziffer ist dann 0 und wird nicht angezeigt. Der ProCon5 wartet dann in der 3. Stelle auf die 3. Ziffer. Programmwechselnummer 23 kann also auch als **2 3** eingegeben werden.

Alle unzulässigen Eingaben werden nicht angenommen (z.B. 1 2 9, da Programme und Bänke nur bis 128 möglich sind). Der ProCon5 wartet dann bis eine an dieser Stelle zulässige Ziffer eingegeben wird.

#### **Abschalten der Bankwechsel- oder Programmwechselfunktion.**

Wird dreimal die Ziffer **0** eingegeben, erscheinen zwei Striche **--** in der Anzeige. Die Funktion ist dann abgeschaltet, so daß z.B. ein Programmwechsel **ohne** vorherigen Bankwechsel gesendet werden kann.

#### **Abbruch von angefangenen Eingaben.**

Alle angefangenen Eingaben lassen sich mit der **C** Taste abbrechen, der alte Wert wird dann wieder angezeigt. Eine angefangene Eingabe kann auch mit der **M** Taste abgebrochen werden. Es bleibt dann der alte Wert vor der angefangenen Eingabe gültig.

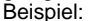

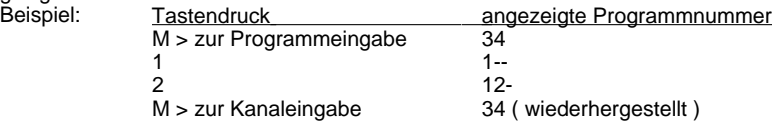

#### **Verkürzte Eingabe.**

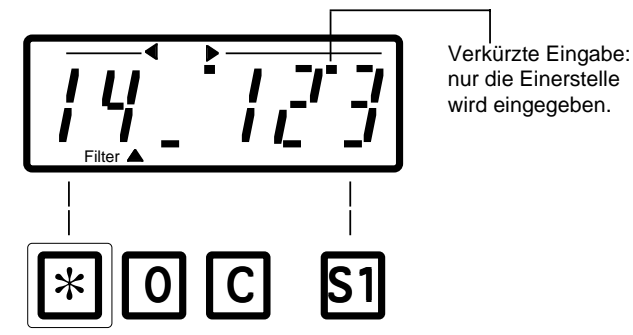

Mit der ∗ Taste kann ein Punkt über der letzten Anzeigenstelle ein- und ausgeschaltet werden. Ist der Punkt eingeschaltet, bleiben die 1. und 2. Ziffer fest, es muß nur noch die 3. Ziffer eingegeben werden. Hat das Gerät z.B. nur 8 Bänke von 1 bis 8, kann die Eingabe der Banknummer dann jeweils mit einer statt mit zwei oder drei Tastenbetätigung erfolgen.

Bei der Programmwechseleingabe wird die Programmwechselnummer mit jedem Tastendruck dann sofort gesendet.

Diese verkürzte Eingabe, die den Bedienungskomfort noch einmal erhöht, kann für die beiden Banknummern und die Programmnummer getrennt eingestellt werden. Der ProCon5 merkt sich diese Einstellungen. Nach dem Umschalten mit der **M** Taste, z.B. von der Programmeingabe zum MIDI Kanal und über die beiden Banknummern wieder zurück, ist der vorher eingestellte Zustand wieder hergestellt. **Programmwechsel Filter.**

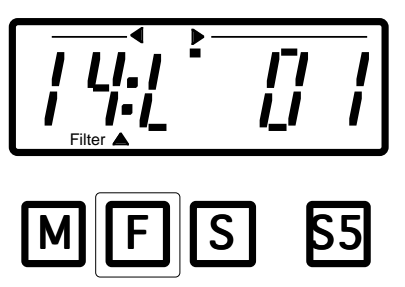

Mit der **F** Taste kann für den aktuellen ( in der Anzeige sichtbaren ) MIDI Kanal ein Programmwechselfilter eingeschaltet werden. Ist dieses Filter eingeschaltet angezeigt durch einen Doppelpunkt hinter dem MIDI Kanal - werden die am MIDI In des ProCon5 ankommenden Programmwechselbefehle für diesen MIDI Kanal ausgefiltert, so daß den MIDI Empfänger nur Programmwechselbefehle des ProCon5 erreichen. So kann verhindert werden, daß der MIDI Empfänger ungewollt mitschaltet, wenn z.B. am Keyboard andere Klangfarben eingestellt werden. Der ProCon5 merkt sich für jeden MIDI Kanal, ob das Programmwechselfilter ein- oder ausgeschaltet ist.

#### **Speichern und Abrufen von Sets.**

Der ProCon5 kann 5 Sets bestehend aus dem MIDI Kanal, den Bankwechselnummern und der Programmwechselnummer speichern und auf Tastendruck wiedergeben.

#### **Speichern eines Sets.**

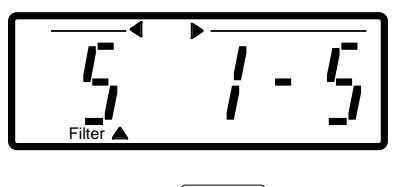

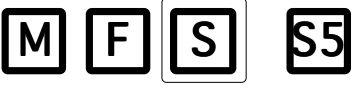

Nachdem der MIDI Kanal ausgewählt, die Banknummer und die Programmnummer eingestellt worden sind, kann das Set unter einer der fünf Tasten **S1 - S5** abgelegt werden. Dazu wird die **S** Taste gedrückt. In der Anzeige erscheint S 1-5 um darauf hinzuweisen, daß der ProCon5 darauf wartet, daß eine der fünf Tasten **S1** bis **S5** gedrückt wird. Jede andere Taste bricht das Speichern ab.

#### **Abrufen eines Sets.**

Ein Set kann durch Druck auf die entsprechende Taste **S1** bis **S5** jederzeit abgerufen werden.

Wird eine der Tasten **S1** - **S5** gedrückt, wird der vorher abgespeicherte Inhalt des Sets angezeigt.

Ist eine Programmwechselnummer ( 0 bis 128, nicht -- ) abgespeichert worden, werden die Daten auf der MIDI Out Buchse ausgegeben. Sind Bankwechselnummern eingegeben, werden sie vor der Programmwechselnummer ausgegeben. Bankwechselnummern werden immer unmittelbar vor der Programmwechselnummer ausgegeben.

Ist keine Programmwechselnummer ( Eingabe Programm **0 0 0** ) abgespeichert worden ( -- in der Anzeige ), werden MIDI Kanal und Bank vorgewählt, sie werden bei der nächsten Eingabe einer Programmwechselnummer berücksichtigt.

#### **Ein- und Ausschalten des ProCon5 - Automatic Power Mode.**

Der ProCon5 wird mit dem Einlegen einer neuen Batterie automatisch eingeschaltet.

Wird die **C** Taste einige Sekunden gedrückt, erscheinen kurzzeitig nur noch einige Punkte in der Anzeige, mit dem Loslassen der C Taste schaltet der ProCon5 dann ab.

**Achtung:** während MIDI Daten fließen - die MIDI Aktivitätsanzeige blinkt - läßt sich der ProCon5 nicht ausschalten, da es sonst zu Datenverlust ( z.B. Tonhänger ) kommen kann!

Ist das MIDI Out eines eingeschalteten MIDI Gerätes mit dem MIDI In des ProCon5 verbunden, bezieht der ProCon5 den größten Teil seines Betriebsstroms aus dem MIDI In.

Im anderen Fall schaltet sich der ProCon5 ab, wenn er einige Minuten nicht bedient wurde. So hat die Batterie des ProCon5 auch in dieser Betriebsart ( ohne MIDI In ) eine lange Lebensdauer.

Im MIDI In Betrieb schaltet sich der ProCon5 nicht ab, da er ja jederzeit bereit sein muß, MIDI Daten weiterzugeben und eventuell Programmwechselnummern auszufiltern.

Der ProCon5 erkennt, ob MIDI In aktiv ist und wählt die für den Batterieverbrauch günstigste Betriebsart aus ( Automatic Power Mode ).

Ist der ProCon5 ausgeschaltet, wird er durch Drücken einer beliebigen Taste wieder eingeschaltet.

Ist die Batterie fast leer, erscheint nach dem Einschalten in der Anzeige Lo ( low Batterie ). Nach dem Drücken einer beliebigen Taste wird die Meldung gelöscht, der ProCon5 kann jetzt nur noch kurze Zeit benutzt werden!

Die Batterie sollte dann umgehend ausgetauscht werden ( Auslaufgefahr! ).

Zum Wechseln der Batterie sollte der ProCon5 ausgeschaltet werden.

#### **MIDI Aktivitätsanzeige.**

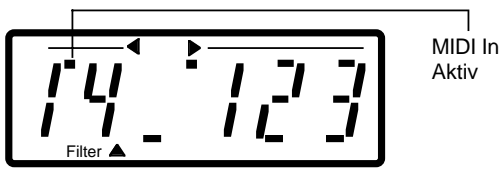

Der Punkt über den beiden Kanalziffern blinkt mit jedem ankommenden MIDI Byte kurz auf. Dadurch sind Verkabelungsfehler schnell aufzuspüren.

### **Anhang**

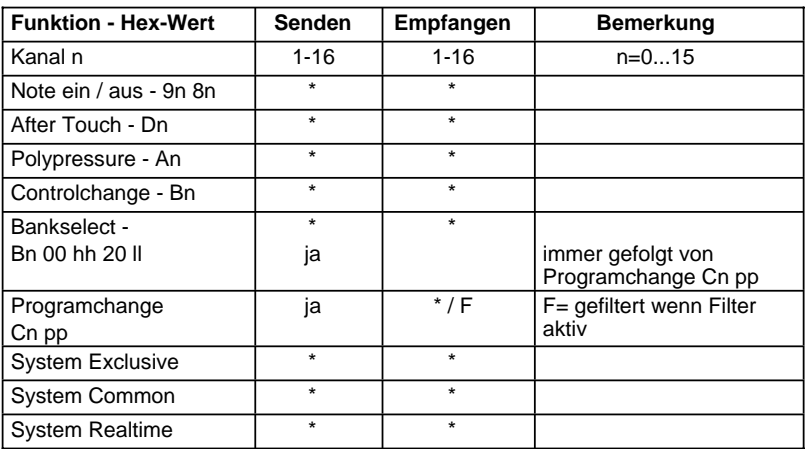

### **MIDI Implementation.**

 $* = Thri$ 

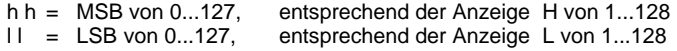

### **Tips für die Fehlersuche**

#### **Programchange.**

Führt der angeschlossene Klangerzeuger keine Programchange - Eingaben des ProCon5 aus, sollte zuerst überprüft werden, ob der richtige MIDI Kanal ausgewählt ist. Sollte der MIDI Kanal richtig sein ( eventuell einfach alle 16 Kanäle ausprobieren ), kann es sein, daß im Klangerzeuger die Programchange Befehle abgeschaltet worden sind. Dann muß in den MIDI Einstellungen des Klangerzeugers Programchange / Receive Enable geschaltet werden.

#### **Bankwechsel.**

Schaltet der Klangerzeuger zwar die Klänge aber nicht die Bänke um, können in den MIDI Einstellungen des Klangerzeugers entweder der Empfang aller Controller oder die Bearbeitung von Bankwechselbefehlen abgeschaltet worden sein.

#### **Bankwechsel Roland E70.**

Die ersten Roland E70 konnten noch keine Bankwechselbefehle ausführen. Erst ab Version 103 ist der Bankwechsel möglich. Der E70 zeigt die Versionsnummer an, wenn beim Einschalten die Enter-Taste festgehalten wird.

**EES Technik für Musik** Dipl. Ing. Thomas Wieschiolek Kolberger Straße 2 **D-23879 Mölln** Tel 04542-4212 Fax: 04542-86418 EMail: info@ees-musik.de Internet: http://www.ees-musik.de

## **Stichwortverzeichnis**

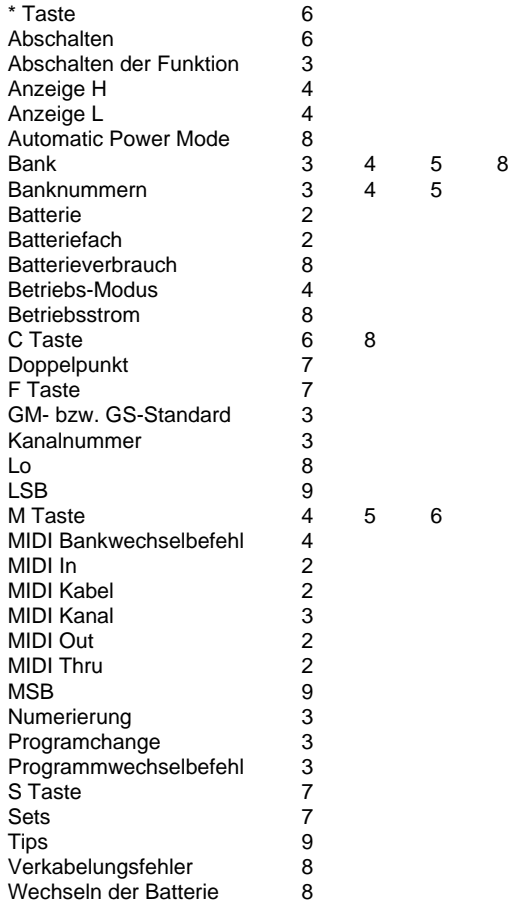